## A BANG&OLUFSEN ALKALMAZÁS LETÖLTÉSE

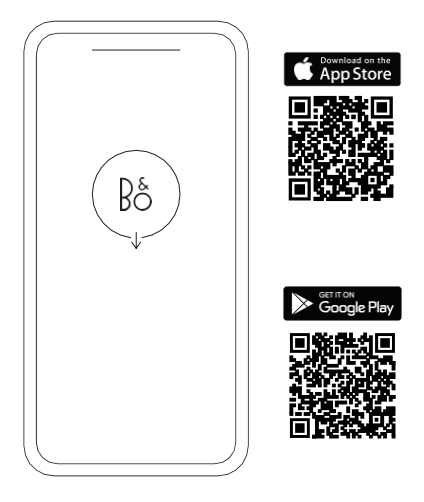

Eszköze beállításához töltse le a Bang&Olufsen alkalmazást a Google Play vagy az Apple App Store-ból.

Ezzel az alkalmazással beállíthatja termékét, hogy hozzáférjen a Bang&Olufsen összes funkciójához. Fedezze fel a termék összes funkcióját, beleértve a hang személyre szabását, a terméktámogatást és az új funkciókat – és mindez egy karnyújtásnyira van.

Amikor először indítja el a Bang&Olufsen alkalmazást, felkéri, hogy hozzon létre egy fiókot.

A Beosound Explore beállításához kattintson a gombra új eszköz hozzáadásához. Ha már van fiókja, azt a beállításokban találja meg.

## BEKAPCSOLÁS

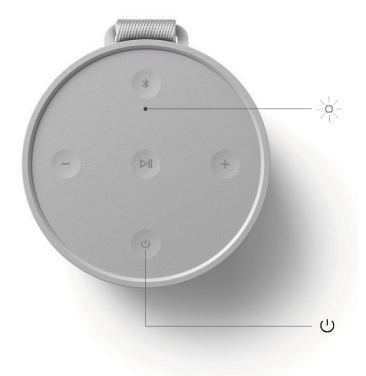

A BeosoundExplore bekapcsolásához nyomja meg a bekapcsológombot a felhasználói felület tetején.

A szintén az eszköz tetején található eszközjelző folyamatosan fehérre vált, és a hangszóró készen áll a beállításra.

A BeosoundExplore első beállításakor automatikusan Bluetooth-párosítási módba lép.

# BLUETOOTH PÁROSÍTÁS

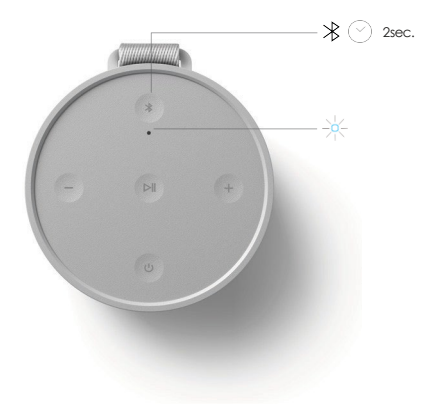

Tartsa lenyomva a Bluetooth gombot 2 másodpercig. Ha az eszköz jelzőfénye kéken villog, az eszköz készen áll a csatlakoztatásra.

Most már megtalálhatja és kiválaszthatja a BeosoundExplore elemet az eszköz Bluetooth-listájában.

A készülék LED-je 5 másodpercig kékre vált, majd fehérre vált. Egy hangjelzést fog hallani, amely jelzi, hogy a folyamat befejeződött.

# ZENEI MŰVELETEK

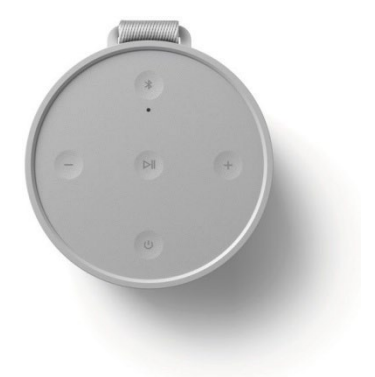

Zenelejátszás közben nyomja meg a felső gombokat a vezérléshez.

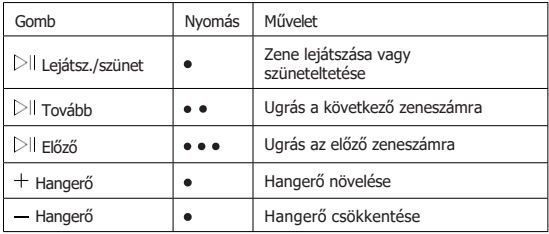

### A HANGSZÓRÓK PÁROSÍTÁSA

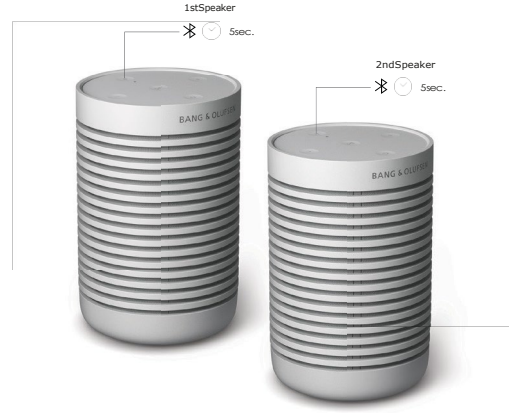

A BeosoundExplore sztereó párosítás a Bang&Olufsen alkalmazásban vagy manuálisan is elvégezhető.

#### MANUÁLIS BEÁLLÍTÁS

Nyomja meg és tartsa lenyomva a Bluetooth gombot az első hangszórón 5 másodpercig, amíg az eszköz LED-je fehéren villogni nem kezd.

Nyomja meg és tartsa lenyomva a Bluetooth gombot a második hangszórón 5 másodpercig, amíg az eszköz LED-je fehéren villog.

Mindkét eszköz sípolással jelzi, hogy csatlakoztatva van, és a jelzőfény folyamatosan fehéren világít.

#### Leválasztani

Nyomja meg és tartsa lenyomva 5 másodpercig azon a hangszórón a Bluetooth gombot, amelynek párosítását meg szeretné szakítani.

#### ALKALMAZÁSON BELÜLI BEÁLLÍTÁS

A Bang&Olufsen alkalmazásban győződjön meg arról, hogy mindkét eszköz be van állítva a fiókjában.

Lépjen a BeosoundExplore oldalra, és kattintson a "Csatlakozás" lehetőségre a "Sztereó párosítás" részben.

A képernyőn megjelenő menü segítségével válassza ki a csatlakoztatni kívánt hangszórókat, és adja meg, hogy sztereóban vagy szinkronban játssza le őket.

### KARABINER

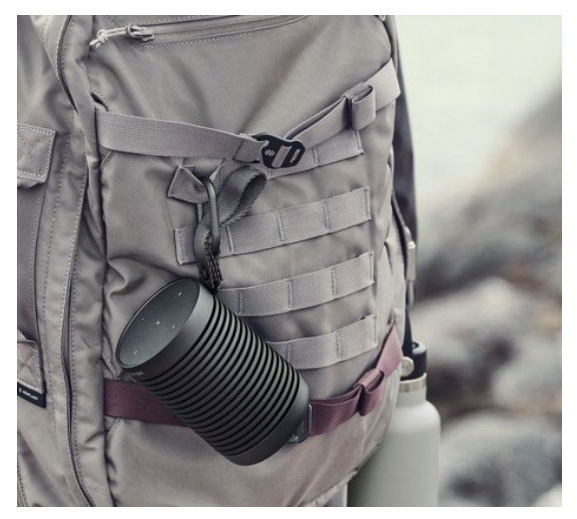

A BeosoundExplore erős karabinerrel érkezik, amely az öv hurkon keresztül rögzíthető.

Ez lehetővé teszi a BeosoundExplore egyszerű és biztonságos rögzítését más elemekhez a nagyobb hordozhatóság és rugalmasság érdekében.

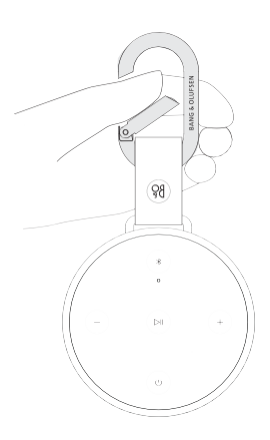

## AKKUMULÁTOR TÖLTÉSJELZŐ

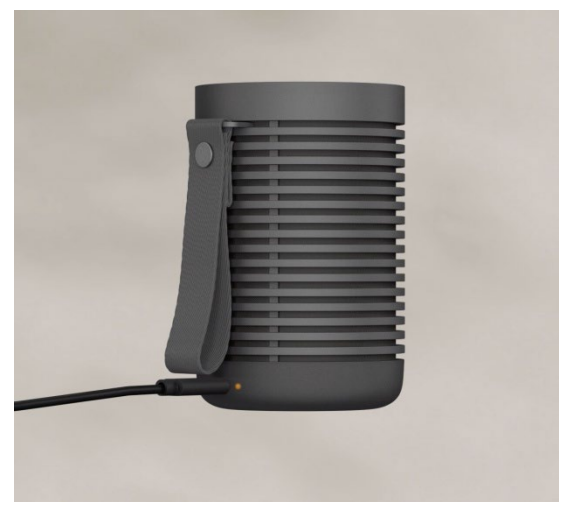

A BeosoundExplore készüléket a mellékelt USB-C kábel segítségével töltheti.

Az akkumulátor jelzőfénye borostyánsárgán villog töltés közben, és zöldre vált, ha az akkumulátor teljesen feltöltődött.

15%-os töltöttségi szintnél az akkumulátor töltésjelzője pirosra vált, és hangjelzés hallható.

Ha az akkumulátor töltöttségi szintje 10% vagy alacsonyabb, a jelzőfény pirosan villog.

Az akkumulátor töltöttségi szintjének ellenőrzéséhez bármikor használhatja a Bang&Olufsen alkalmazást.

## GYÁRI BEÁLLÍTÁSOK VISSZAÁLLÍTÁSA

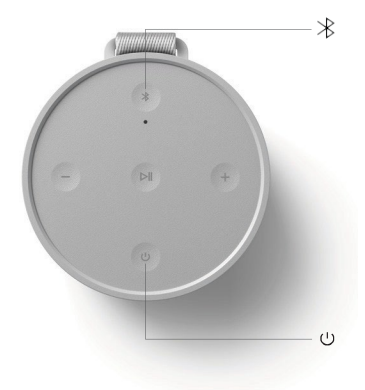

A gyári beállítások visszaállításához nyomja meg és 5 másodpercig lenyomva tartja a bekapcsológombot és a Bluetooth gombot.

Tartsa lenyomva, amíg a jelzőfény fehérről villogó pirosra nem változik, és egy hangjelzést nem hall.

A hangszóró megkezdi a visszaállítási folyamatot. Néhány másodperc múlva a visszaállítás befejeződik, és a BeosoundExplore újra készen áll a kezdeti beállításra.